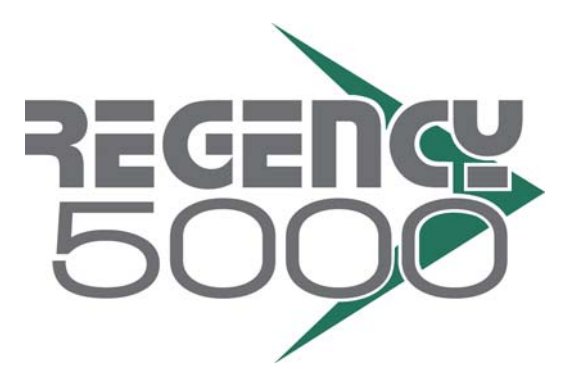

# **Yealink T32G IP User Guide**

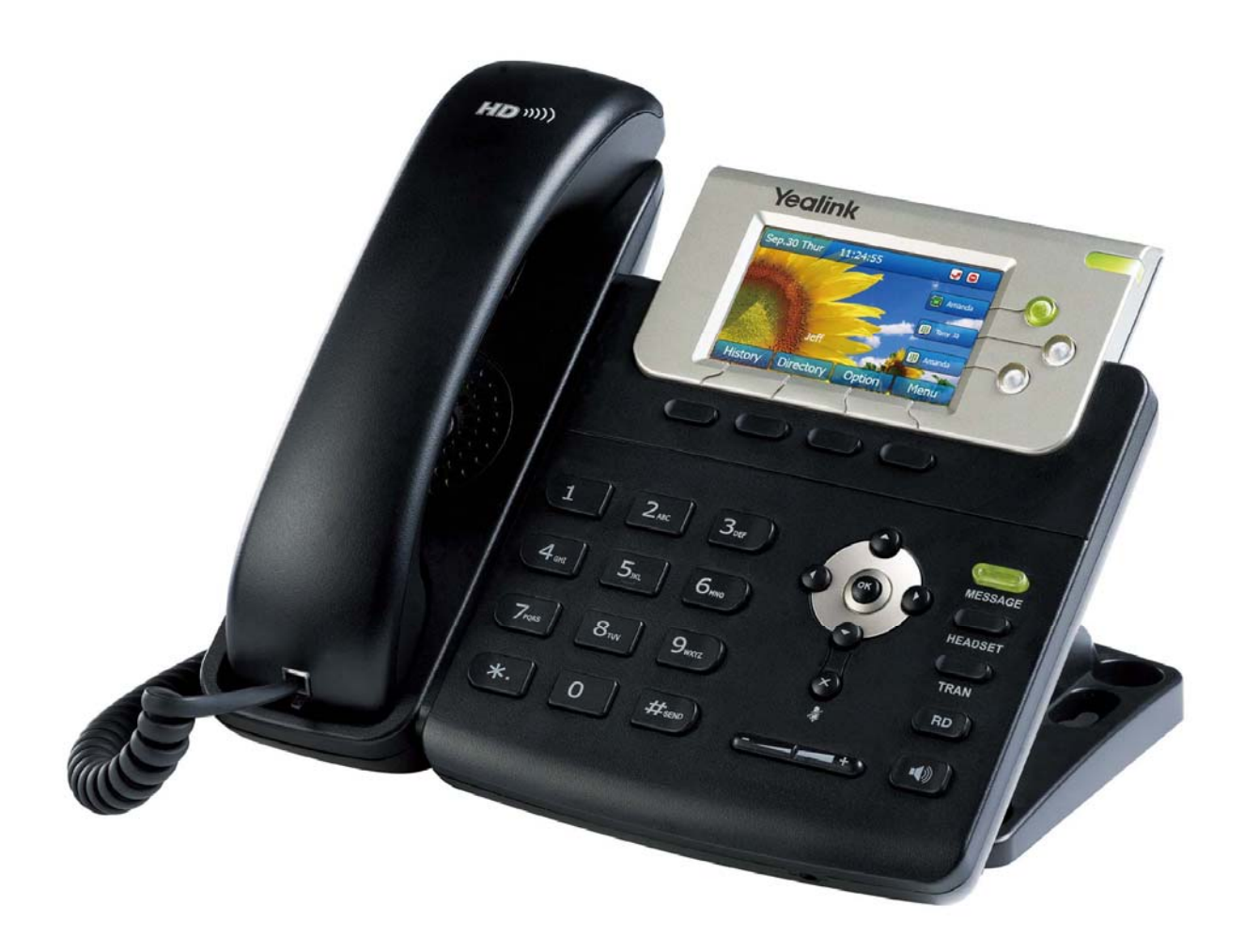

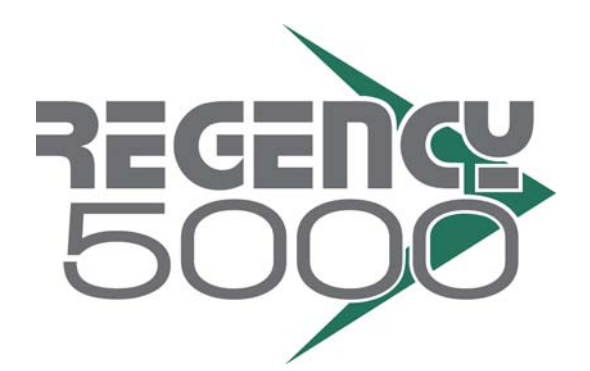

### **Introducing your Yealink T32G IP Phone**

The SIP-T32G IP Phone is ideal for users with demanding collaborative communication needs. It is a future‐proofing network investment which supports seamless migration to GigE‐based network infrastructure. Dual‐port Gigabit Ethernet is designed for flexible deployment options and lower cabling costs, while its high-resolution TFT colour display provides an eye-catching depiction of callers' information. The user interface is designed for clarity and intuitive operation

#### **An Overview of your Yealink T32G IP Phone**

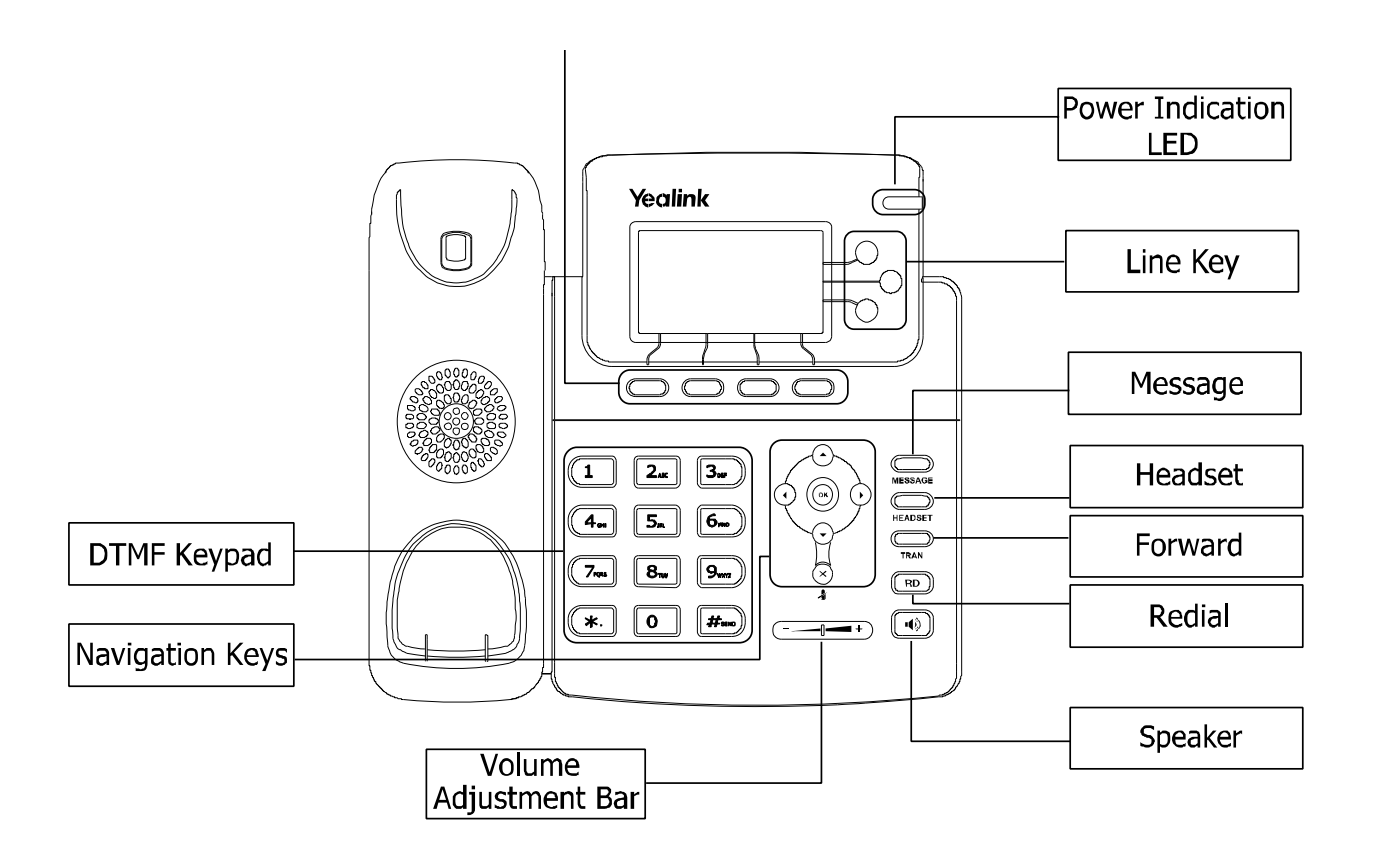

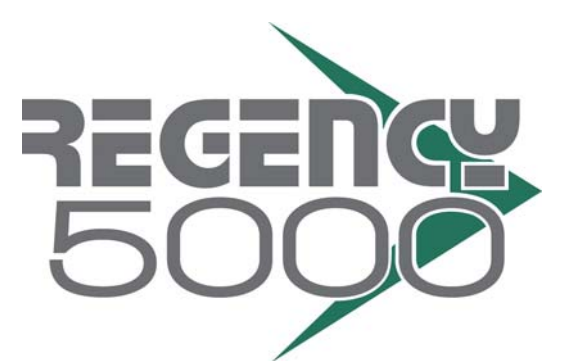

# **Tips for Using your Yealink T32G IP Phone**

#### **Making a Call**

Users can make a call by pressing the Hands – free/ Line key or picking up the handset

- $\triangleright$  Dial number directly: Dial the number directly, and press Send soft key/button
- $\triangleright$  Dial from Pool: In dial up interface, press Pool hot key, enter the highlighted options, select a record, then press Send to dial out.
- $\triangleright$  Re-dial: Press RD button to enter the Dialled Calls interface then select a record to dial out.

#### **Answering a Call**

Answering an incoming call in the following ways:

- $\triangleright$  If there are no active calls, lift the handsets or press the Hands-free button/ Answer hot key/ Headset to answer the incoming call
- $\triangleright$  If there are active calls, press the answer hot key to answer the incoming call or press the Reject hot key to refuse

#### **Muting a Call**

- Press Mute button to mute the call during the conversation, the LCD will display
- $\triangleright$  Press Mute button again to turn on the microphone

#### **Volume Adjustment**

 $\triangleright$  During the call, you can press the volume adjustment bars to adjust the volume

#### **Putting a Call on Hold**

- $\triangleright$  Press the hold button or hold hot key to put an active call on hold and then the corresponding Line Key LED will blind.
- $\triangleright$  If there is only one call on hold, press the Resume hot key or Hold button to retrieve the call
- $\triangleright$  If there is more than one call on hold, press the corresponding Line Key or UP/Down navigation keys to highlight the call, then press the Resume hot key or hold button to retrieve the call

#### **Voice Mail**

- $\triangleright$  The Presence of new Voice Mail messages is indicated in the idle screen. The Message LED will be on.
- $\triangleright$  Press Voicemail hot key or the Message button, and then enter the desired password to retrieve the voicemails.

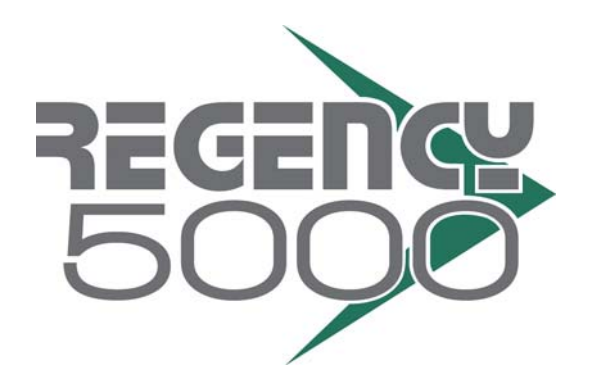

#### **Conference Call**

- $\triangleright$  Press the Conf button or the Conf hot key during and active call
- $\triangleright$  The first call is placed on hold. There will be a dial tone. Enter the number to conference in, then press the Send hot key
- $\triangleright$  When the call is answered, press the Conf button or the Conf hot key. The conference now is established. All parties can hear and talk with each other.

#### **Call Transfer**

If A and B are on a conversation, A want to transfer the call to C, three ways can be used to transfer the call: Blind Transfer, Attended Transfer and Semi‐Attended Transfer.

#### **Blind Transfer:**

- $\triangleright$  A and B is on a conversation, A press TRAN button to put B on hold, then A can dial the third number C and press TRAN button to call out. Then A will turn to idle status
- $\triangleright$  After C answered it, B can talk to C

#### **Announced Transfer:**

- $\triangleright$  A and B is on a conversation, A press TRAN Button to put B on hold, then A can dial the third number C and press the # button to call out
- $\triangleright$  After C answered it, A and C can have a private conversation without B hearing it, then A hung up or press the TRAN button to complete the transfer
- $\triangleright$  A will be disconnected from the call. B can talk to C

#### **Semi – Announced Transfer:**

- $\triangleright$  A and B is on a conversation, A press TRAN button to put B on hold, then A can dial the third number C and press the # button to call out
- $\triangleright$  White C is ringing, A hang up or press the TRAN button to complete the transfer
- $\triangleright$  A will be disconnected from the call when C pick up, B can talk to C

#### **Call Forward**

- Menu > Features>Call Forward
- There are 3 options: Always Forward, Busy Forward and No Answer Forward
- $\triangleright$  Select one of them and enter the number to forward to. If No Answer Forward is selected, after ring times should also be configured. Then press the save hot key to save the changes.

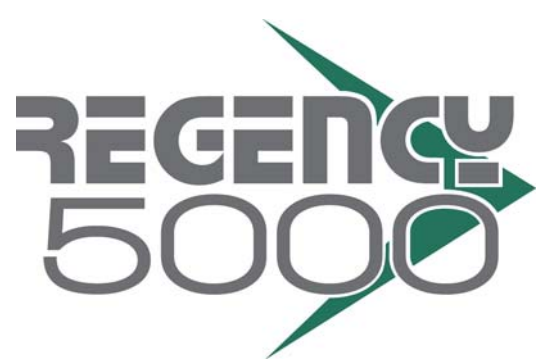

# **Menu Instructions on your Yealink T32G IP Phone**

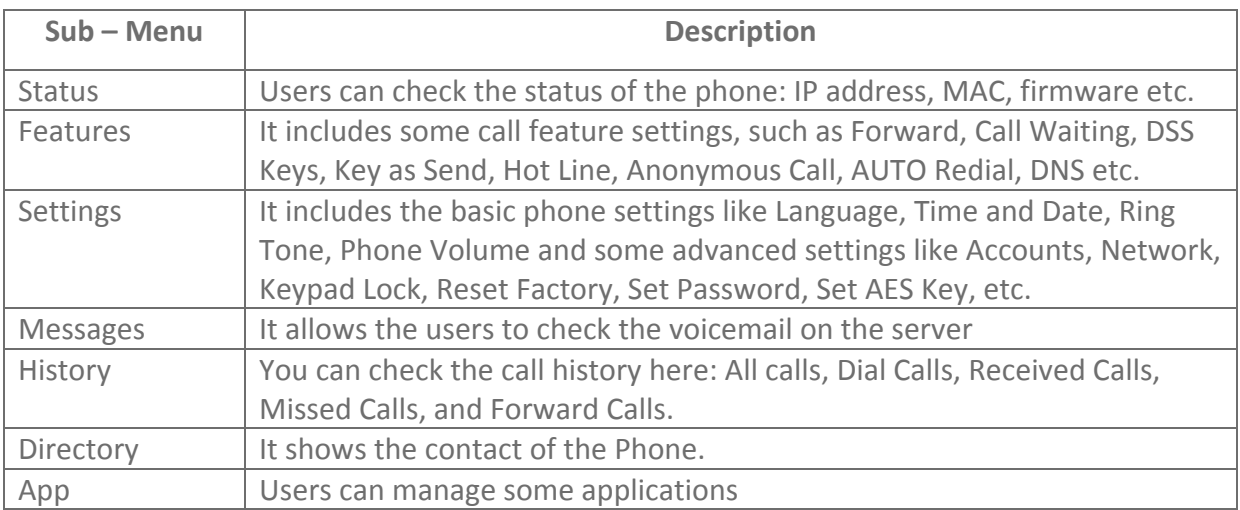

# **Power Indication LED on your Yealink T32G IP Phone**

#### **Line Keys**

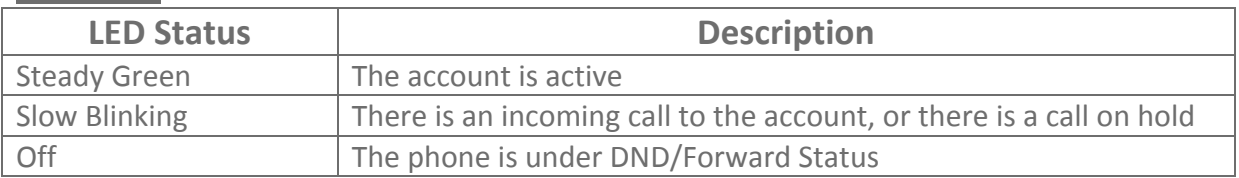

# **Power Indication LED**

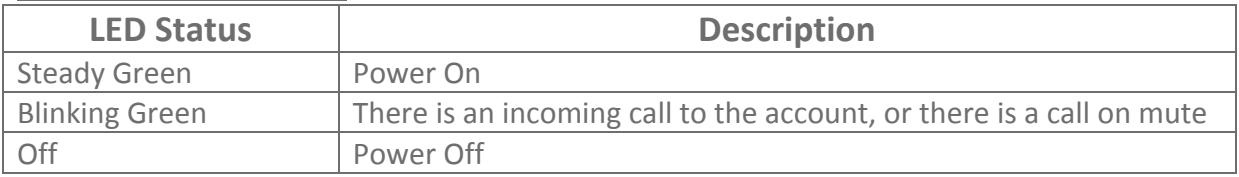

#### **Line Keys set to BLF**

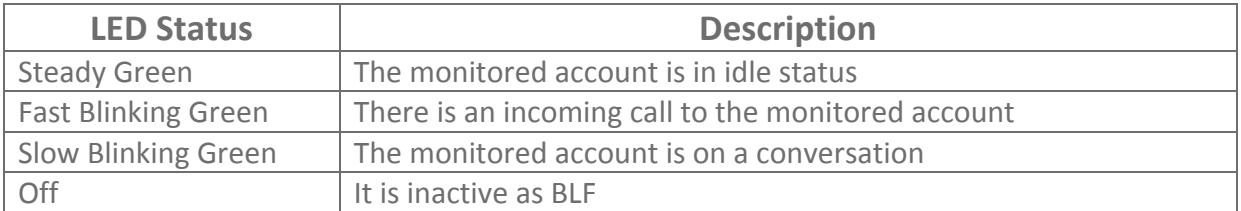

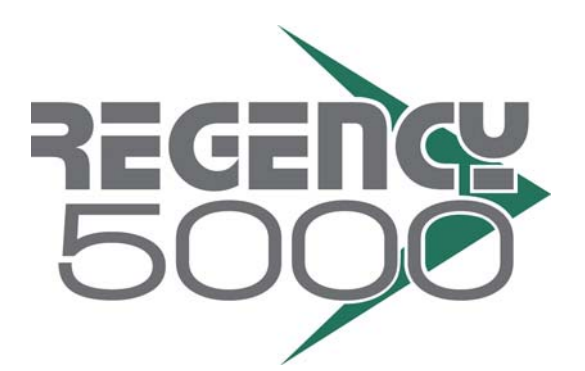

# **Phone Diverts and Pickups**

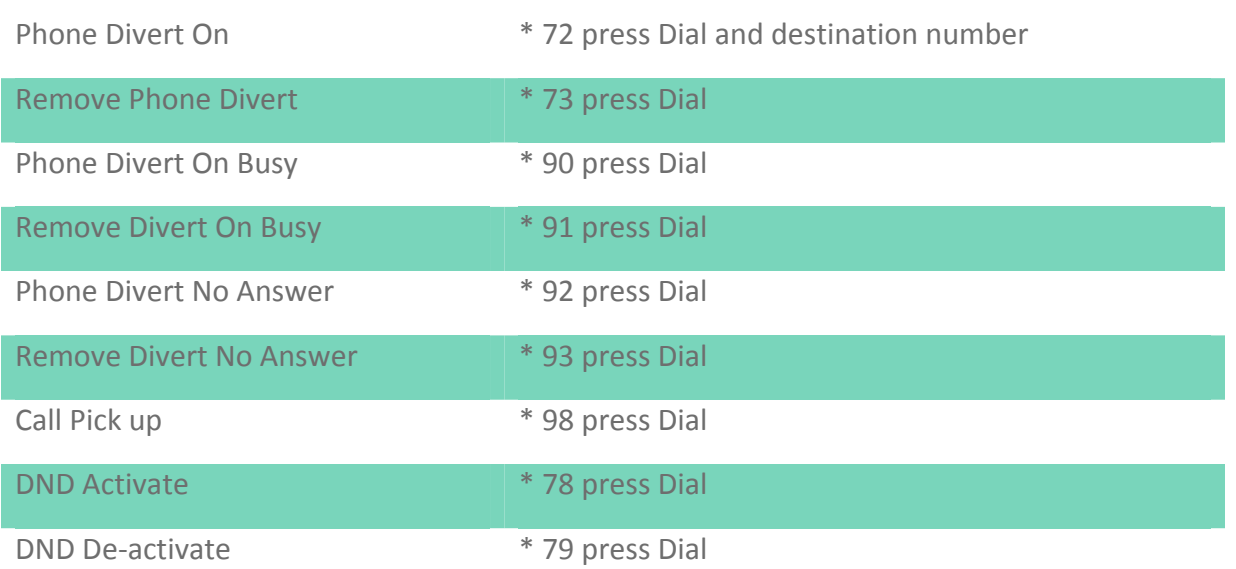

# **Star Codes**

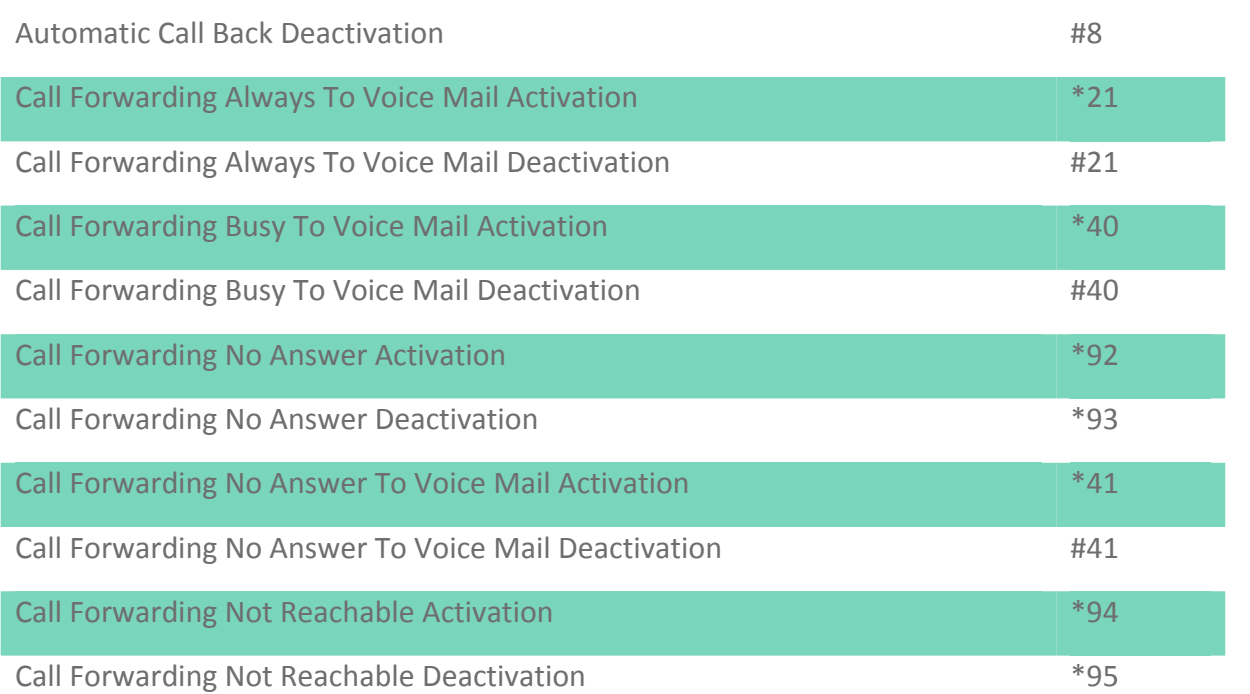

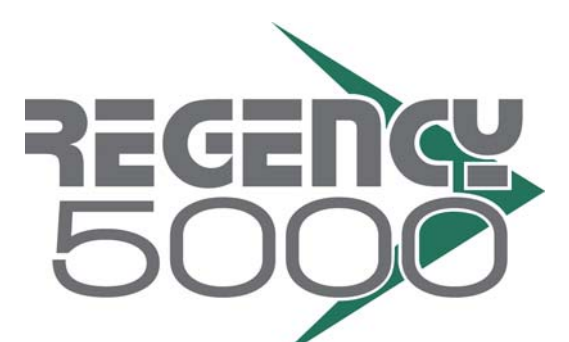

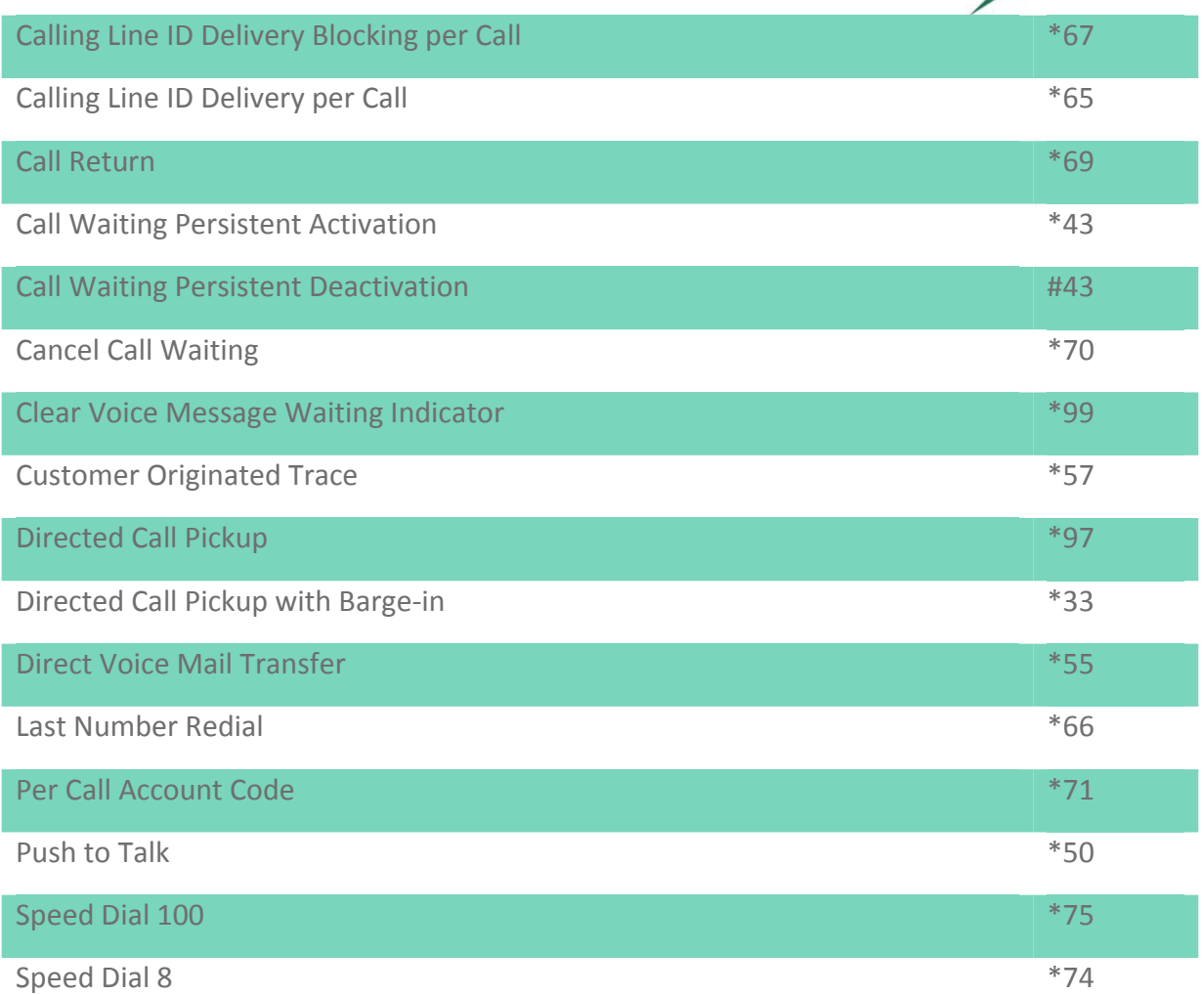

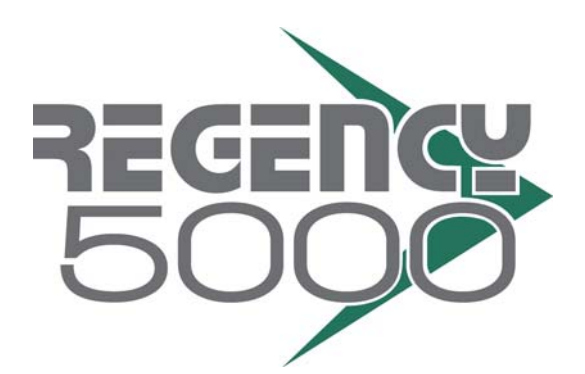

# **Operating Instructions**

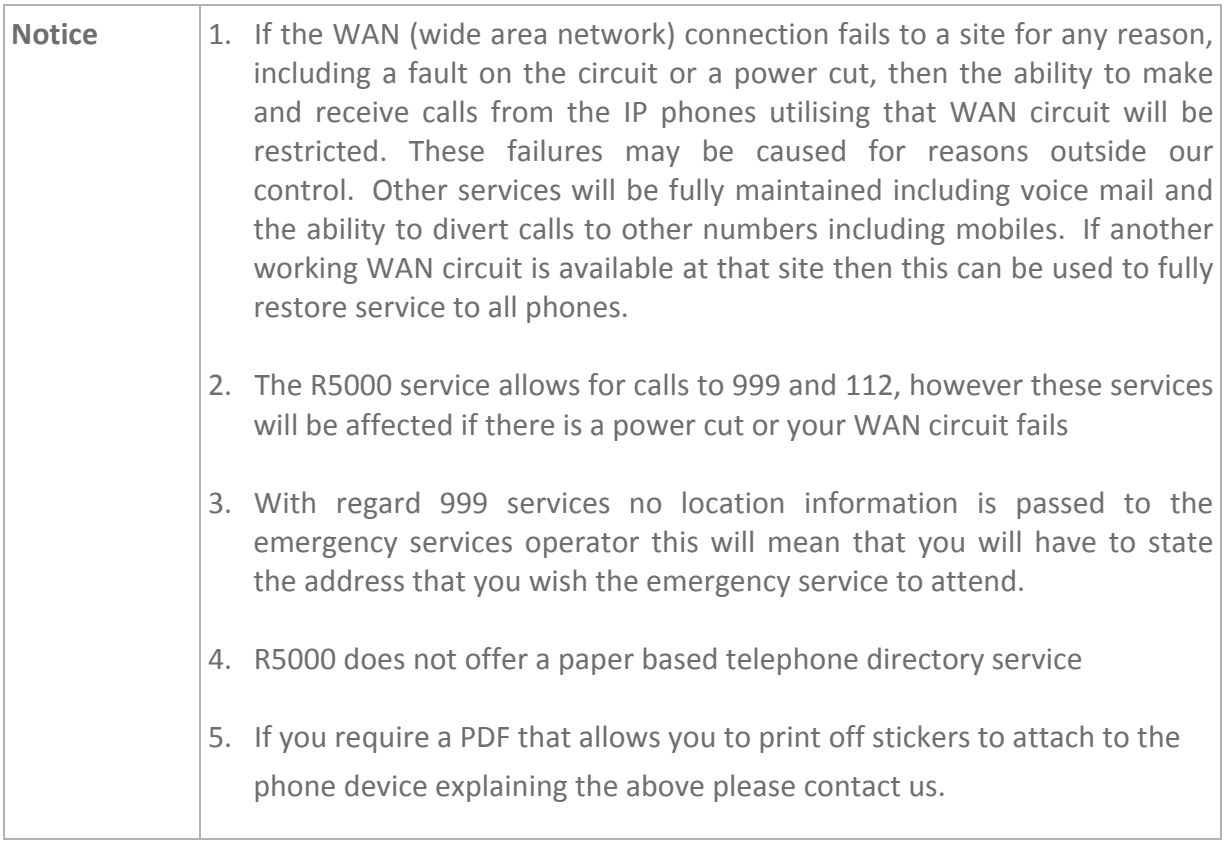